## Logging in to your library account

- 1. Go to the Villanueva Library website: https://villanuevacargolibrary.weebly.com or Google "Villaneuva NM library".
- 2. Click on the "Browse our Catalog" button on the Home page.

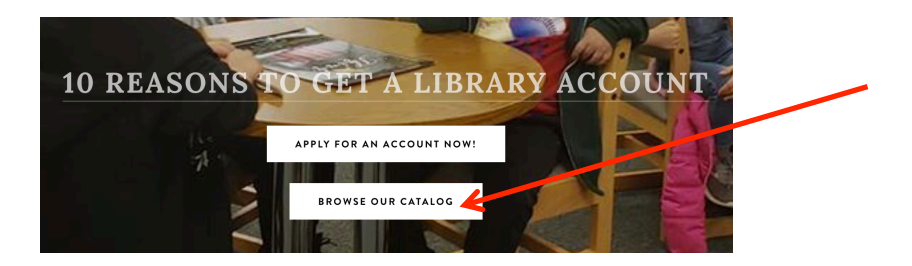

3. When the catalog page opens, use the search box in the upper right hand corner to enter your account information. Your 5-digit account number goes in the first box and your 4-digit PIN number goes in the second box.

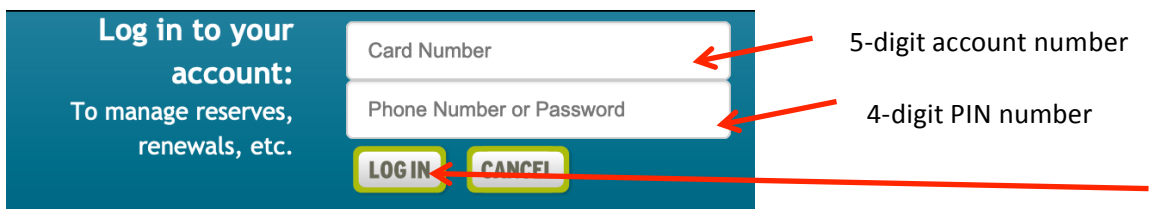

When you have entered your account information, click on the Log In button.

4. Once you are logged in, your full account number will appear in the upper right hand corner. You can edit your account information using the Account button. Log out using the Log Out button.

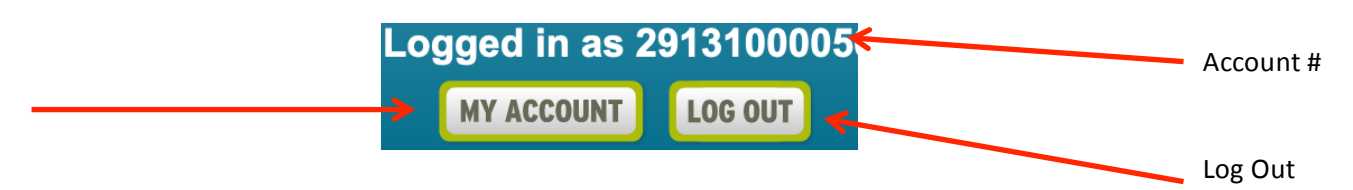

5. You now have full access to all the catalog information. You can search for books by author, title or subject using the search boxes on the top left with the drop down menu.

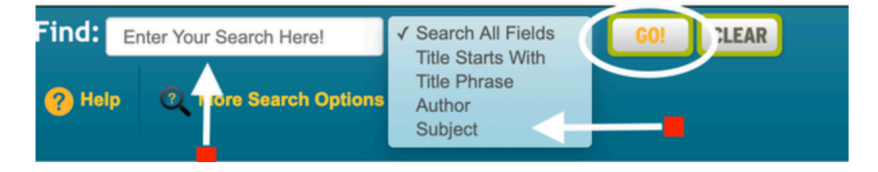

6. Click on the links in the Electronic Resources box to explore digital resources, including the many resources available in El Portal.